## **Gestione finanziaria, Gestione fiscale - Visualizzare elenco pagamenti ricevuti da Form Online**

*di* 

Pagina web della guida: [http://wiki.scuolasemplice.it/amministrazione/gestione-fiscale/visualizzare](http://wiki.scuolasemplice.it/amministrazione/gestione-fiscale/visualizzare-elenco-pagamenti-ricevuti-da-form-online/)[elenco-pagamenti-ricevuti-da-form-online/](http://wiki.scuolasemplice.it/amministrazione/gestione-fiscale/visualizzare-elenco-pagamenti-ricevuti-da-form-online/)

E' possibile visualizzare i pagamenti avvenuti a seguito di un'iscrizione tramite Form Online.

Navigare in *Configurazione ? Form Online*, accanto alla Form di nostro interesse cliccare la voce *Mostra i pagamenti ricevuti*, si aprirà la seguente schermata:

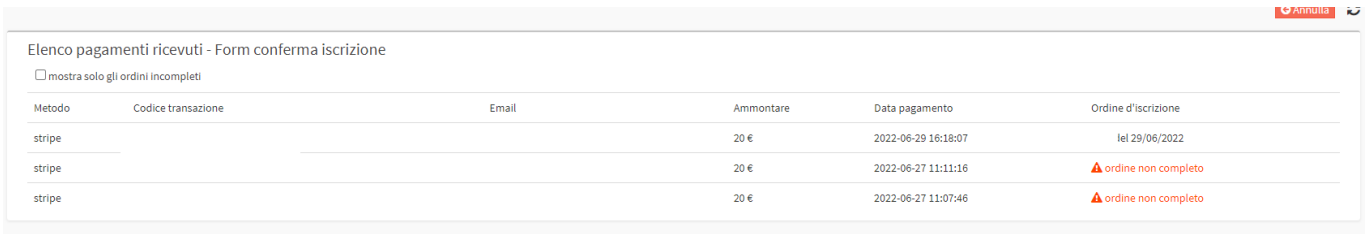

Sarà possibile visualizzare molte informazioni tra cui il *Metodo di pagamento, il Codice di transazione*, *l'Email* dell'account che ha effettuato il pagamento e l'*Ordine di iscrizione* ( se andato a buon fine).

Se ci dovesse essere stato qualche errore nella generazione dell'ordine l'elenco potrà servire per analizzare tutti i pagamenti ricevuti.

## Questa guida è tratta dalla Wiki di ScuolaSemplice.

ScuolaSemplice è una soluzione BLUCLOUD SRL - P.IVA 02176700512 © 2017 Tutti i diritti riservati.